#### **East Tennessee State University [Digital Commons @ East Tennessee State University](https://dc.etsu.edu?utm_source=dc.etsu.edu%2Fetsu-works%2F3960&utm_medium=PDF&utm_campaign=PDFCoverPages)**

#### [ETSU Faculty Works](https://dc.etsu.edu/etsu-works?utm_source=dc.etsu.edu%2Fetsu-works%2F3960&utm_medium=PDF&utm_campaign=PDFCoverPages) [Faculty Works](https://dc.etsu.edu/faculty-works?utm_source=dc.etsu.edu%2Fetsu-works%2F3960&utm_medium=PDF&utm_campaign=PDFCoverPages) Faculty Works

5-1-2018

## Authentication via OpenAthens: Implementing a Single Sign-on Solution for Primo, Alma, and EZproxy

Travis Clamon *East Tennessee State University*, clamon@etsu.edu

Follow this and additional works at: [https://dc.etsu.edu/etsu-works](https://dc.etsu.edu/etsu-works?utm_source=dc.etsu.edu%2Fetsu-works%2F3960&utm_medium=PDF&utm_campaign=PDFCoverPages) Part of the [Computer Engineering Commons](http://network.bepress.com/hgg/discipline/258?utm_source=dc.etsu.edu%2Fetsu-works%2F3960&utm_medium=PDF&utm_campaign=PDFCoverPages)

#### Citation Information

Clamon, Travis. 2018. Authentication via OpenAthens: Implementing a Single Sign-on Solution for Primo, Alma, and EZproxy. *ELUNA 2018 Annual Meeting*, Spokane, Washington. <http://documents.el-una.org/1641/>

This Presentation is brought to you for free and open access by the Faculty Works at Digital Commons @ East Tennessee State University. It has been accepted for inclusion in ETSU Faculty Works by an authorized administrator of Digital Commons @ East Tennessee State University. For more information, please contact [digilib@etsu.edu.](mailto:digilib@etsu.edu)

Authentication via OpenAthens: Implementing a Single Sign-on Solution for Primo, Alma, and EZproxy

# **Authentication via OpenAthens**

Implementing a Single Sign-on Solution for Primo, Alma, and EZproxy

**Travis Clamon Christian Trombetta**  *ELUNA May 2nd, 2018*

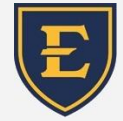

 East Tennessee State University University Libraries

## **The problem**

Students and Faculty overwhelmingly expressed their desire for a SSO experience when navigating library resources.

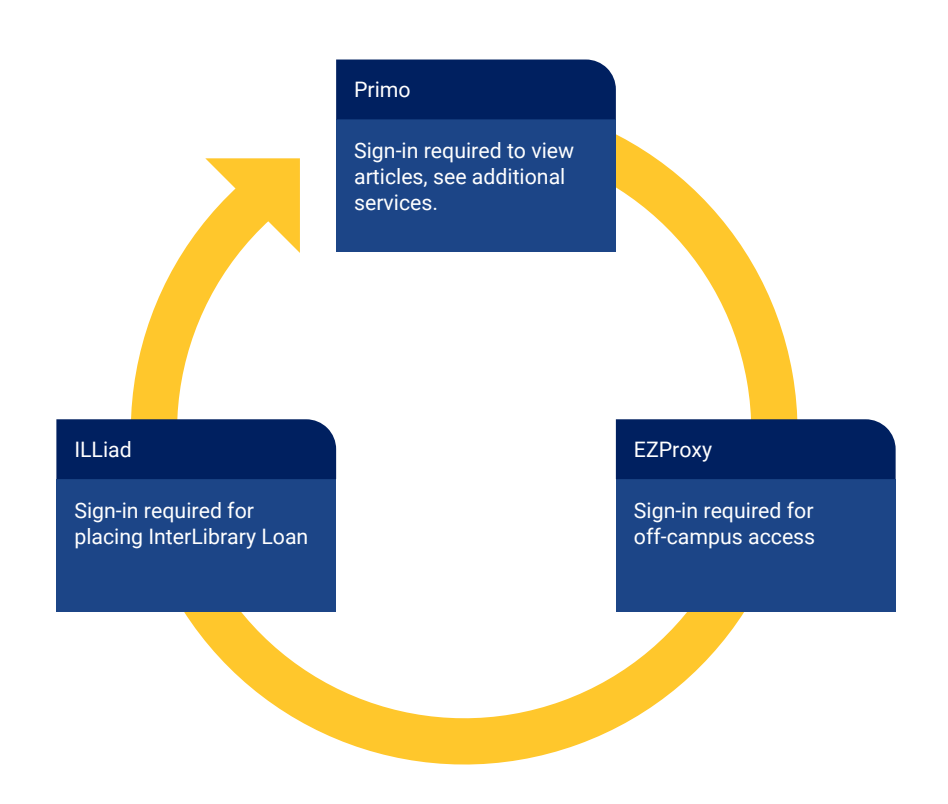

## **Needed solution**

- Single Sign-On (SSO) SAML 2 compliant
- Hosted solution
- Compatible with LDAPS
- Compatible with Ex Libris (Alma/Primo), EzProxy, ILLiad, and Springshare Platforms
- SSO deployment needed to coincide with the launch of the Library's new website
- **Federated Resource Access**
- **Potential EzProxy alternative**

## **Options for SSO**

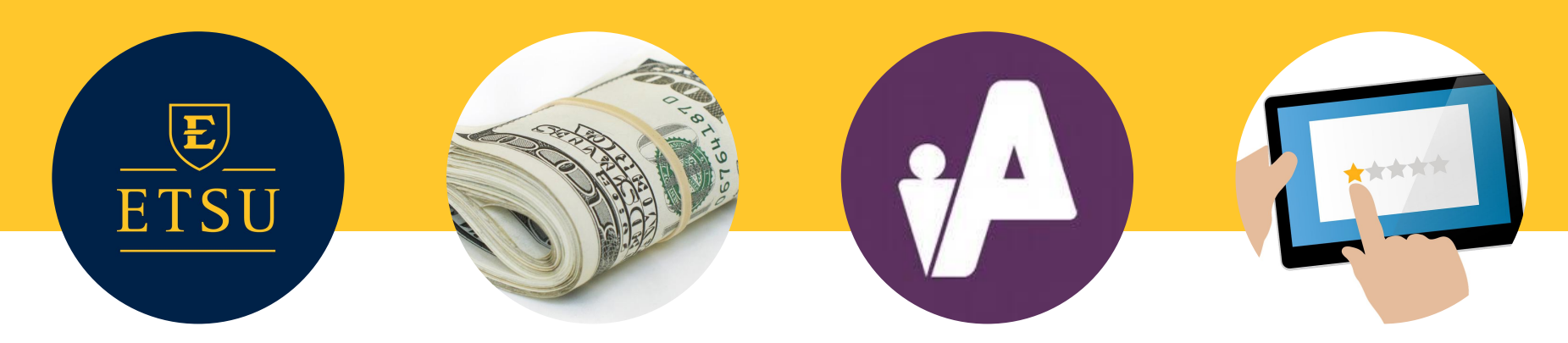

### **CAS via IT**

Existing Auth System No Control of Config and Data Structure Missed Timeline Support

Cost Lacks Proxy Functionality

### **CAS Hosted OpenAthens**

Cost Reputation Industry Leader Federated resource access

### **Inaction**

Problem remains User experience Bad PR

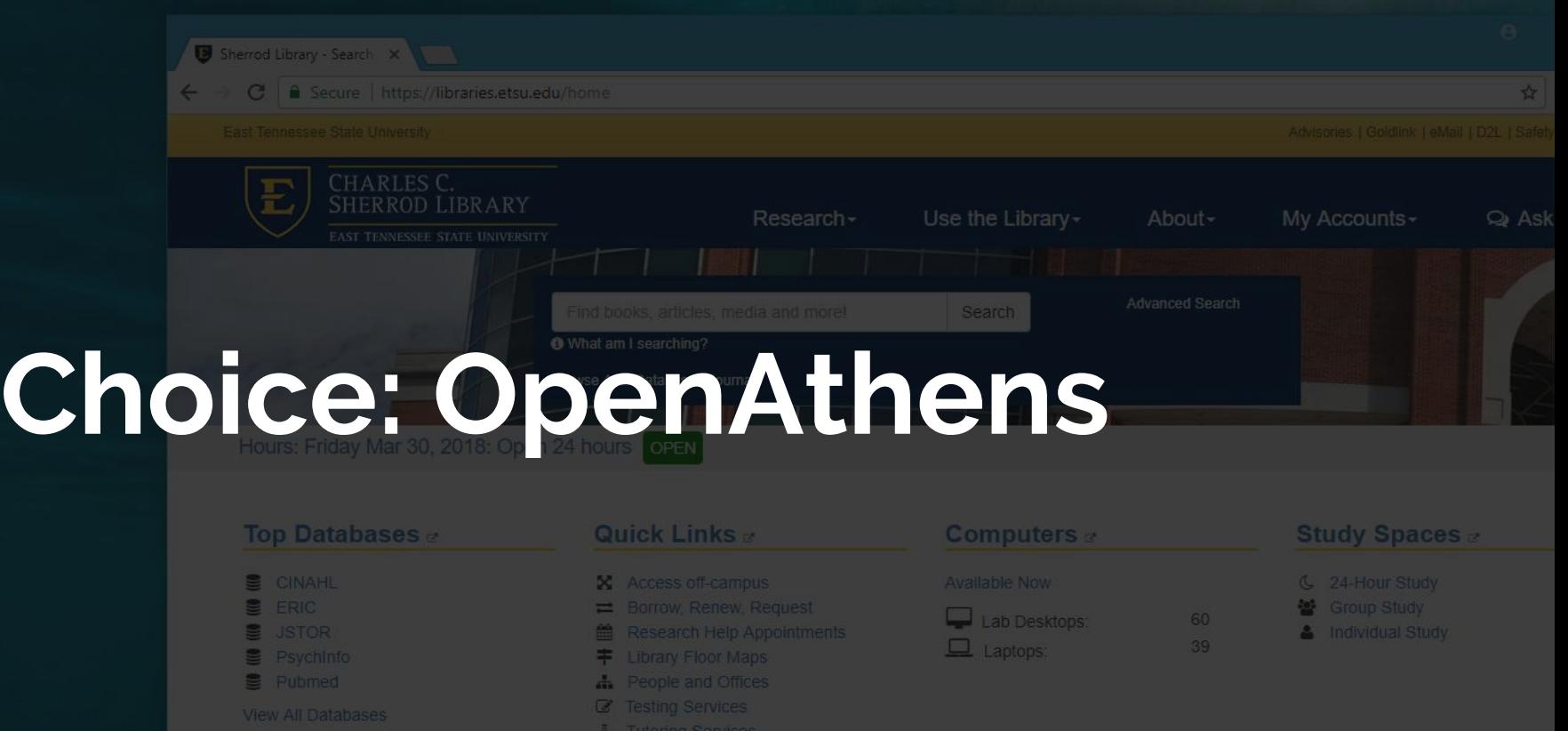

#### **News, Events & Exhibits**

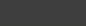

. Instruction and Workshops

Citation Management

**Graduate Students** 

## **Implementation**

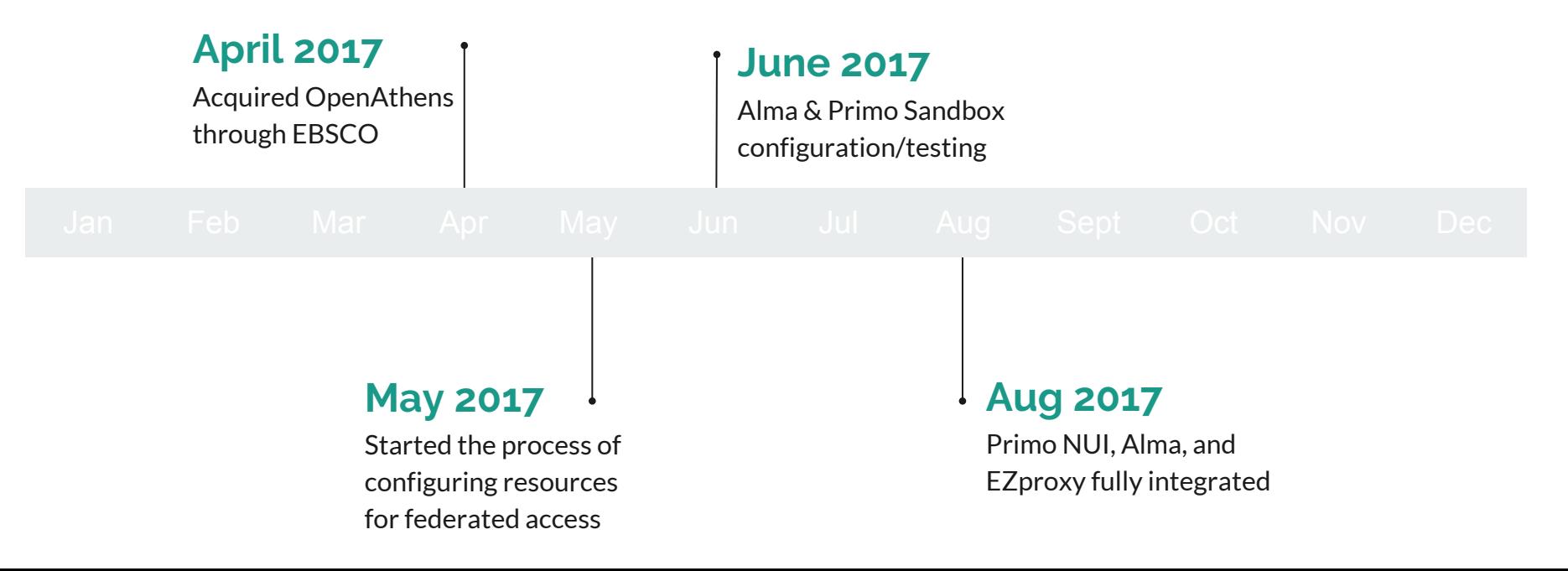

## **How OpenAthens works**

### **Authentication**

Validate user credentials and establish the identity of the user

### **Permission Allocation**

Assign permission sets (groupings) to users based upon user attributes or rules

### **Resource Authorization**

Authorize user access to resources by allocating permission on a resource by resource basis

## **OA Single Sign-On**

Getting Started - Basic Building Blocks

**Accounts** Resources Permissions Authentication Point

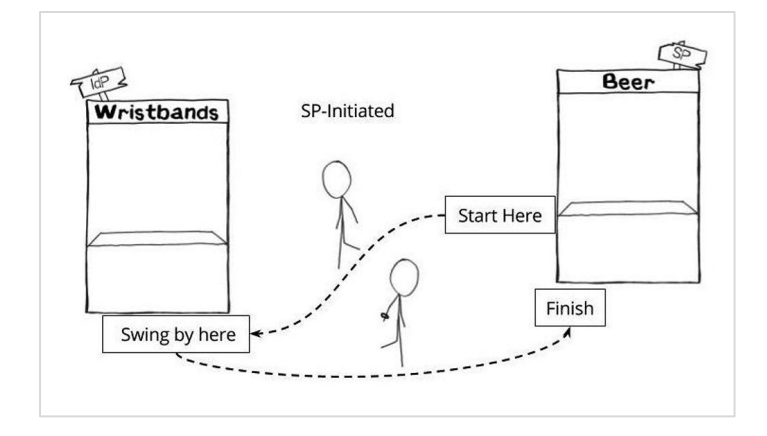

Source: The Beer Drinker's Guide to SAML by Greg Seador. [\(https://duo.com/blog/the-beer-drinkers-guide-to-saml](https://duo.com/blog/the-beer-drinkers-guide-to-saml))

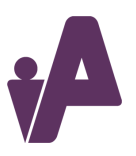

#### **SAML based Single Sign-On (SSO) in Action**

## **OA Accounts**

**Internal OA accounts**

### **Local Authentication**

**Brokered:** Authentication is entered at the OpenAthens authentication point (AP), and credentials are checked against the institution's authentications system. (LDAP, SirsiDynix)

**Delegated:** Users are directly passed to the institution's authentication point and redirected back to OpenAthens following authentication. (SAML, CAS, API, ADFS)

#### **Internal:** User credentials stored in OpenAthens

#### **Local authentication connector accounts**

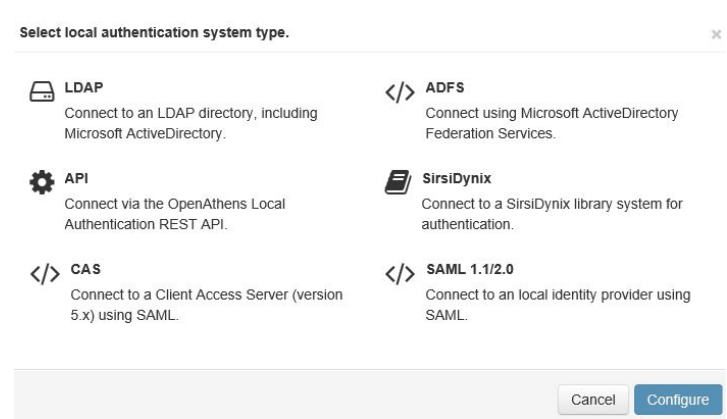

## **OA Resources**

**Resource Types**

- Federated
- OpenAthens (legacy)
- Proxied
- **• SAML (Custom) Alma, Primo, EZproxy**

**OA Enabled Resource Listings:** <https://www.openathens.net/resources.php>

#### **OA Documentation:**

[https://docs.openathens.net/display/public/MD/Add+and+manage](https://docs.openathens.net/display/public/MD/Add+and+manage+custom+SAML+resources) [+custom+SAML+resources](https://docs.openathens.net/display/public/MD/Add+and+manage+custom+SAML+resources)

A service provider's content may be accessible via multiple Openathens enabled resource types.

**Example:** AccessMedicine allows for Federated authentication in addition to the legacy OpenAthens.

**Federated Login**

**OpenAthens Login**

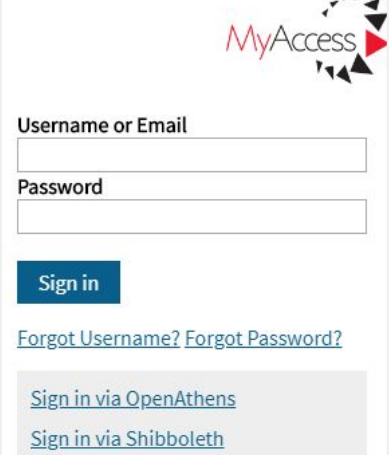

 $\overline{A}$ 

### **Permission Sets**

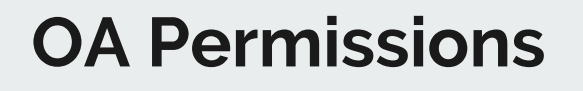

### **Permission Set Allocation**

- Attributes
- Rules

Rule name\*

Apply permission sets

When

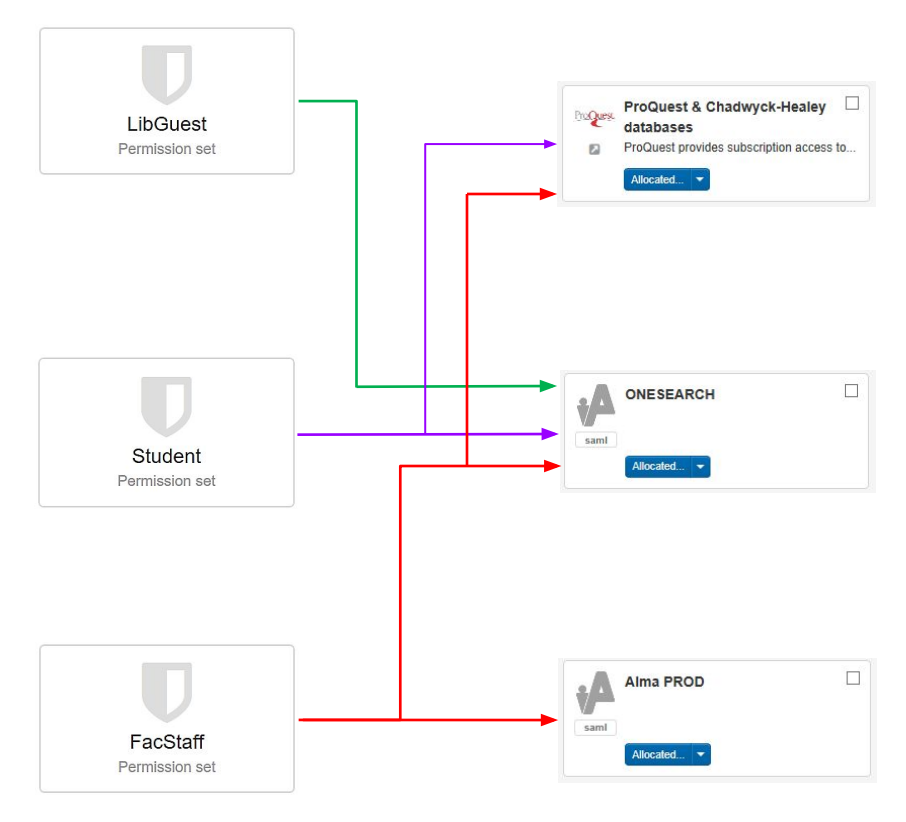

Rule-based allocation example:

LibGuest

distinguishedName

Cancel

LibGuest  $\times$ Done

all  $\sim$  of these conditions are met:

contains

 $\vee$  | OU=LibrariesPatrons

 $\circ$ 

## **OA Authentication**

### **Authentication Point (AP) :**

User login portal for accessing OA-enabled resources.

**Session Length**: 8 hours or exiting browser

#### **Note:**

If OA is used for Primo authentication, setting a Primo session length shorter than the OA-defined length (8 hours) will cause other OA-enabled resource sessions to end prematurely.

#### **Default OpenAthens Login Portal**

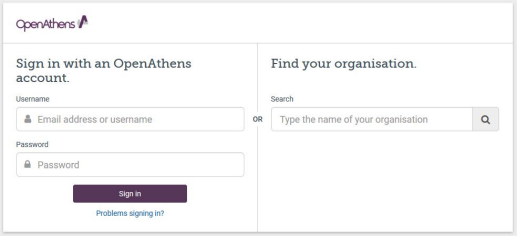

#### **Default OpenAthens Login Portal with Organization Identified**

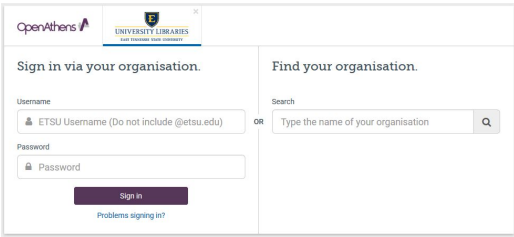

#### **Pre-branded OpenAthens Login Portal with search section omitted** McGraw-Hill Medical Ð **UNIVERSITY LIBRARIES** Sign in to continue. Sign In via Shibboleth Hoemam FTSU Username (Do not include @etsu.edu) Location: OpenAthens Federation v Password A Password Institution: | East Tennessee State ... \ **Select** roblems signing in?

## **Year 1 Our Experience:**

#### **OA Administration Experience**

- Learning curve of how to setup resources
- Time consuming setup process with vendors
- Limited customization of login page
- Lack of OA Listsery in North America
- Limited search capabilities for local authentication connections (LDAP).
- New analytics/reporting interface
- Must use reseller support portal mixed emotions

### **OA End User Experience**

- Signing in : username vs email
- Medical Students / VA users already accustomed to OpenAthens
- Confusion about multiple login options on vendor sites (Shibboleth vs OpenAthens)
- 10k+ unique logins out of 15k users.
- Minimal help tickets

## **Year 1 Lack of Redundancy:**

### **OpenAthens Outages**

- Scheduled outages are posted on the OA status page ([http://status.openathens.net/\)](http://status.openathens.net/)
- Multiple unscheduled outages occurred during our first year. (March 2018 - most recent)
- Outage time length have ranged from minutes to hours.
- Failed to meet our expectations as a world-wide provider of authentication services in its inability to provide redundancy on a hosted platform

### **OpenAthens Conference Call - April 2018**

- Outages were "migration pains"
- OA is migrating to US in the Google Cloud
- 90% complete as of April
- $\bullet$  Redundancy is part of the goal
- Reseller relations and support requirements will continue

## **Year 1 Lessons Learned:**

#### **In event of downtime:**

- Reverting EZProxy back to LDAP authentication
- Keep both OA and existing authentication in user.txt (comment out when needed)

### **In event of extended downtime:**

- Primo support for multiple authentication methods
- Alma shortcut link / adjust URL

### **Other Lessons Learned**

- **•** Keep session length in sync with Primo  $\&$ OpenAthens (8 Hours)
- OA does not allow you to specify session length
- OAProxy we decided to keep our own EZProxy Installation

# **Setup Examples**

# EX IDNS. a ProQuest Company

at | 00:00 00:00

A DAILY VIOLATION CONTINUES.

*ARRAIN DO 16 20 NH ABAS* 

na esses escoso cl

## **Adding Federated Resources**

### **Steps:**

Add Resource from OpenAthens Resource Catalogue

Allocate permission sets (Students/Staff/etc)

OpenAthens Attribute Release (Global Policy - OK)

Contact Vendor - What do they need?

**Organization ID**: (8 digit number) **Scope:** etsu.edu (domain-wide) **Entity ID:** https://idp.etsu.edu/openathens

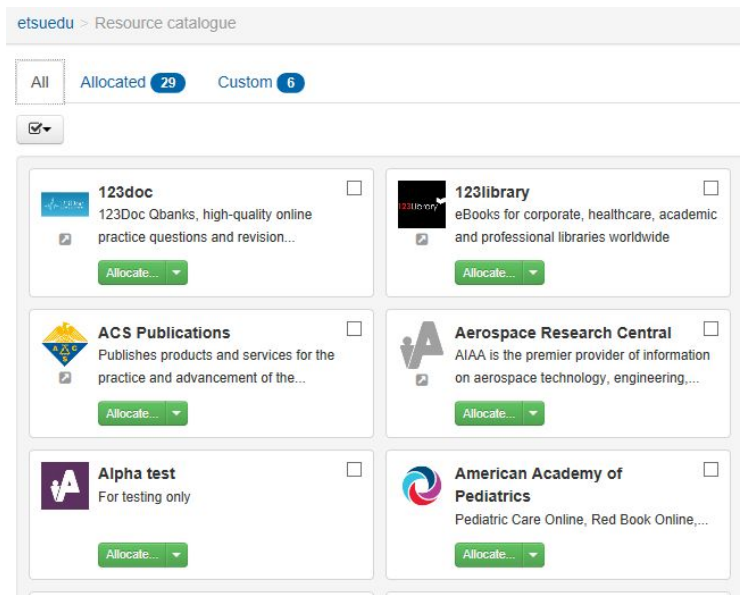

#### **OA Enabled Resource Listings:** <https://www.openathens.net/resources.php>

## **Alma Authentication using OpenAthens**

When the user attempts to log in to Alma, Alma redirects to OpenAthens (IDP) and sends an authentication request. OA performs a single-sign-on check, and if the user is not logged in, then an OpenAthens branded login page is displayed. After the user logs in, OA redirects back to Alma with a SAML response and assertion. Alma retrieves the user profile based on the attribute released in the SAML response and logs the user in. Source: Ex Libris Developer Network. Authentication of Primo Users to Retrieve Alma Information.

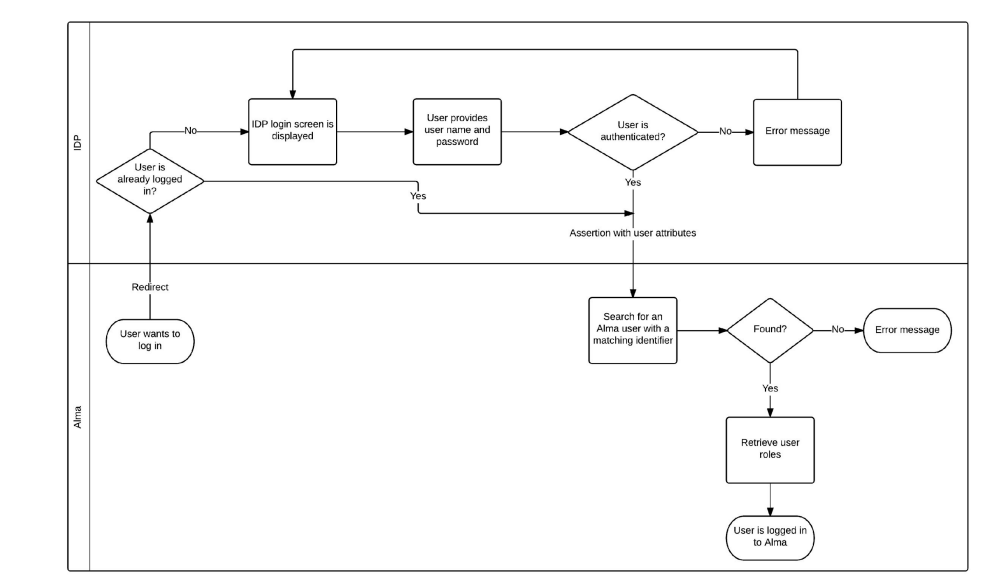

[\(https://developers.exlibrisgroup.com/alma/integrations/user-management/authentication/inst\\_idp/saml](https://developers.exlibrisgroup.com/alma/integrations/user-management/authentication/inst_idp/saml))

## **Alma Authentication using OpenAthens**

### **Steps:**

- Alma SAML Integration Profile
- OpenAthens Resource Configuration
- OpenAthens Attribute Release Configuration

## **Alma – SAML Integration Profile (Step 1)**

**Required OpenAthens information:**

Metadata file URL [\(https://login.openathens.net/saml/2/metadata-idp/DOMAIN](https://login.openathens.net/saml/2/metadata-idp/DOMAIN))

User ID attribute name (cn)

IDP logout URL [\(https://login.openathens.net/signout?](https://login.openathens.net/signout?/))

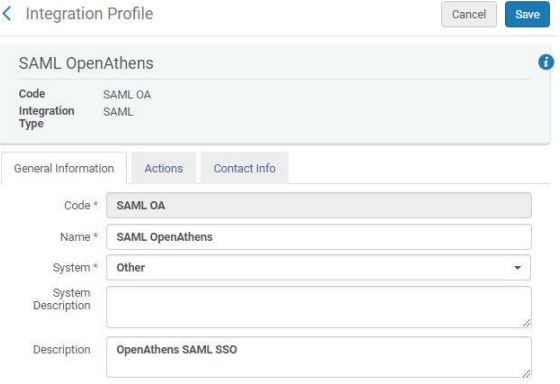

## **Alma – SAML Integration Profile cont.**

Metadata upload method: **Metadata link**

**Enter Metadata file URL** & Alma will auto populate the following:

● IDP Issuer, IDP login URL ,User Id location, Certificate Upload Method

**Enter User Id attribute name** (Alma – OpenAthens match point)

**Enter IDP logout URL**

**Save & Generate Metadata File**

## **Alma – Integration Profile cont.**

Upon opening the saved integration profile, the certificate text box will be empty and the following message displayed **"Certificate file already exists"**.

Generate Metadata File (save local - will be uploaded into the OA SAML resource in created in step 2.)

#### SAML DEFINITIONS

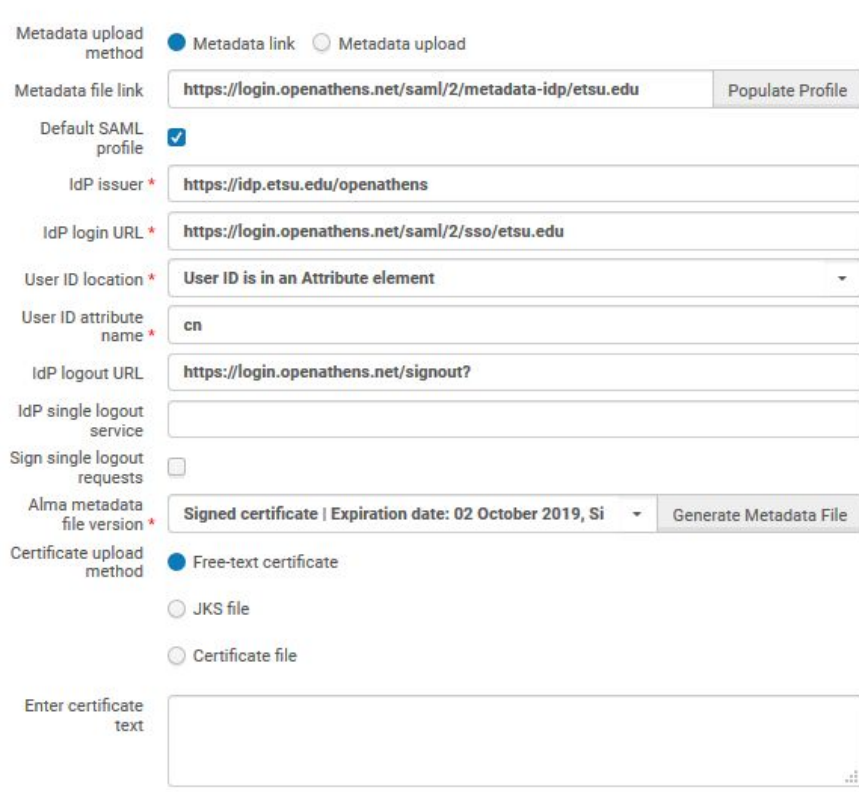

## **Alma – OA Resource Configuration (Step 2)**

Add a SAML resource.

**Add SAML Resource**

Upload Metadata file downloaded from the Alma Integration Profile

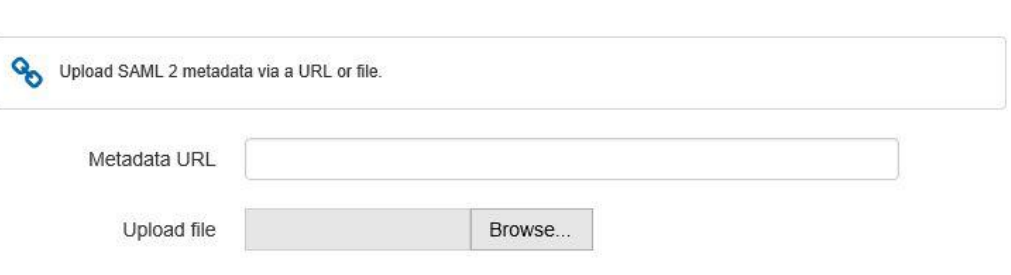

 $\mathcal{L}$ 

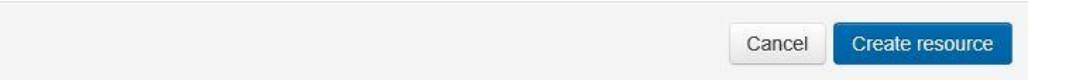

## **Alma – OA Resource Configuration cont.**

Allocated...

Type SAML Entity ID https://sandbox01na alma exlibrisoro ng/login

#### **Edit Resource**

Add Access URL – Alma login URL for authentication using OpenAthens as the authentication point.

#### **Access URL Example:**

https://sandbox01-na.alma.exlibrisgroup.com/m ng/login?institute=01ABCD\_INST**&auth=SAM L**

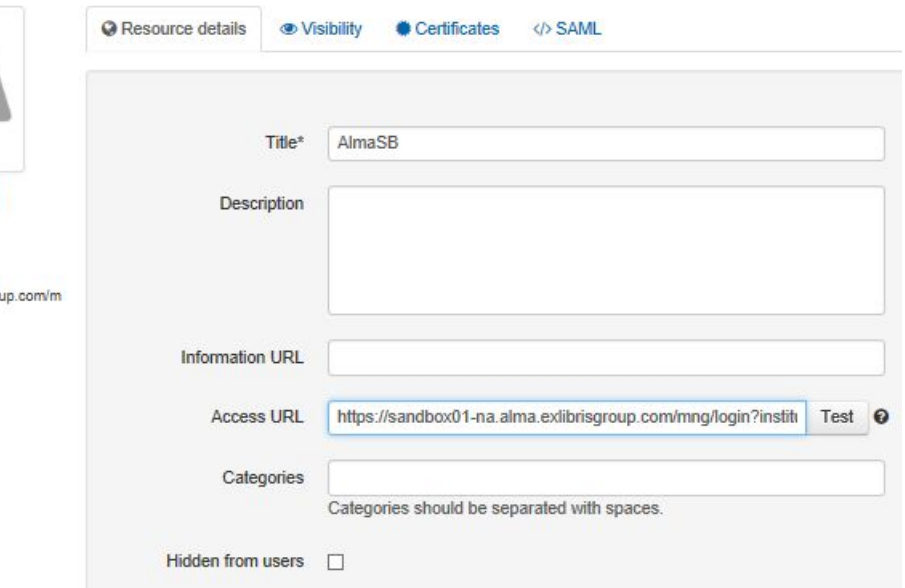

## **Alma – OA Resource Configuration cont.**

Test logins yield the following error until the appropriate attributes are released and the permission sets are allocated

OpenAthens

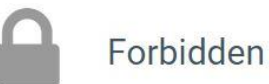

You are not entitled to access this resource For assistance please contact your organisation administrator.

## **Alma – OA Resource Configuration cont.**

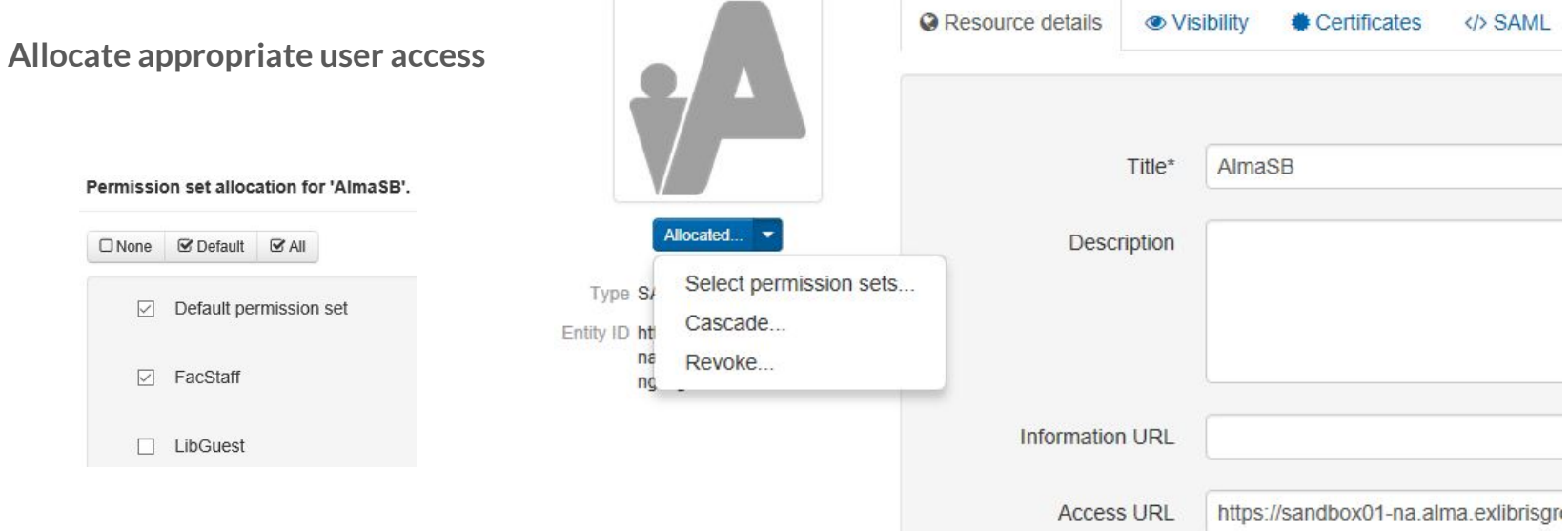

## **Alma – OA Attribute Release (Step 3)**

Configure OA to release the **User Id Attribute** specified in the Alma-SAML integration profile. Upon successful authentication, OA will release the attribute to Alma for matching against the unique identifier fields.

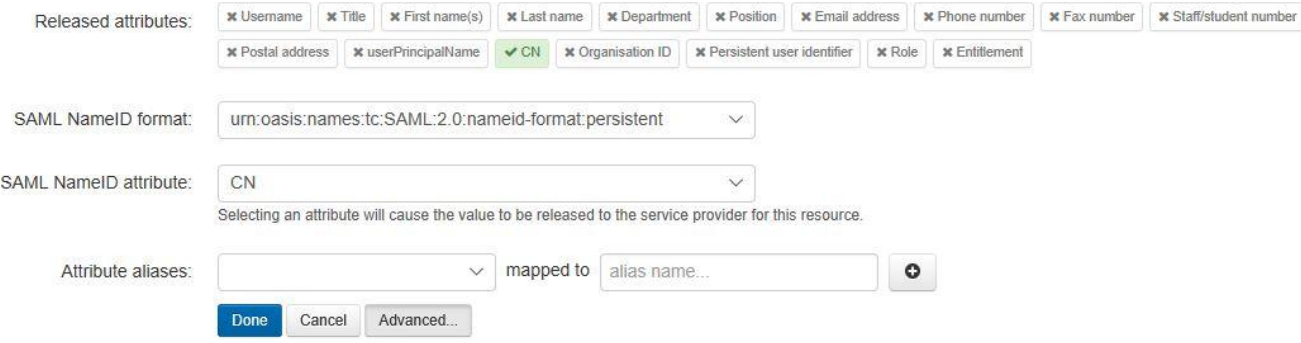

## **Alma – OA Attribute Release cont.**

**Test the SAML authentication point**

**&auth=local** (used for Internal and LDAP)

**&auth=SAML** (Case sensitive – Used for OpenAthens or other SAML service)

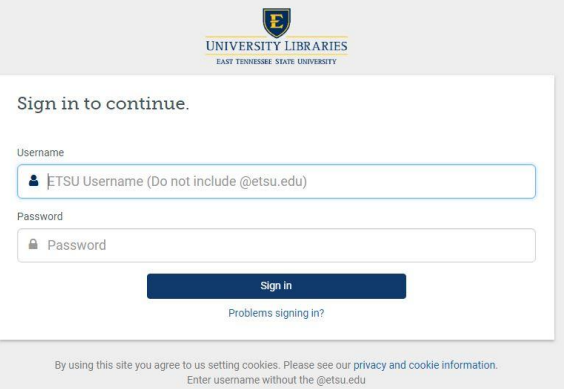

[https://sandbox01-na.alma.exlibrisgroup.com/mng/login?institute=01ETSU\\_INST](https://sandbox01-na.alma.exlibrisgroup.com/mng/login?institute=01ETSU_INST&auth=local)**&auth=local**

[https://sandbox01-na.alma.exlibrisgroup.com/mng/login?institute=01ETSU\\_INST](https://sandbox01-na.alma.exlibrisgroup.com/mng/login?institute=01ETSU_INST&auth=SAML)**&auth=SAML**

## **Primo Authentication Workflow via OpenAthens**

**Primo – Alma – OpenAthens (IDP)**

Primo redirects logins to OpenAthens (IDP) and sends an authentication request. OA performs a single-sign-on check, and if the user is not logged in, then an OpenAthens branded login page is displayed. After the user logs in, OA redirects back to Primo with a SAML response and assertion. Primo the passes this response to Alma for user account retrieval.

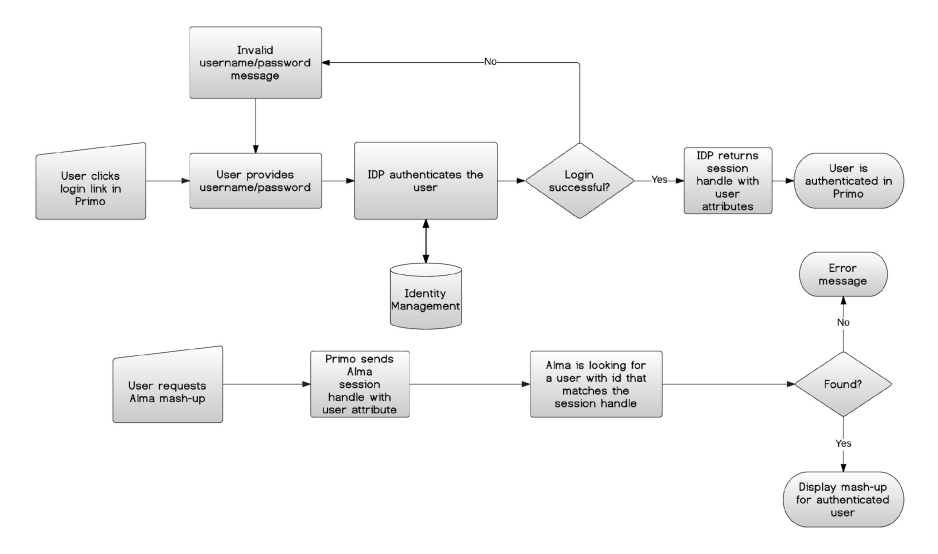

[\(https://developers.exlibrisgroup.com/alma/integrations/user-management/authentication/primo](https://developers.exlibrisgroup.com/alma/integrations/user-management/authentication/primo))

## **Primo Authentication using OpenAthens**

- **Steps:** Primo SAML Authentication Profile
	- Primo Active Metadata
	- **OpenAthens Resource Configuration**
	- **Primo Metadata Activation**
	- OpenAthens Attribute Release Configuration

## **Primo – SAML Authentication Profile (Step 1)**

#### **Required OpenAthens information:**

IDP Login URL ([https://login.openathens.net/saml/2/sso/DOMAIN\)](https://login.openathens.net/saml/2/sso/DOMAIN)

IDP Issuer ([https://idp.DOMAIN/openathens](https://idp.domain/openathens))

User ID attribute name (cn)

IDP logout URL ([https://login.openathens.net/signout?\)](https://login.openathens.net/signout?/)

#### **Profile Name: OpenAthensETSU**

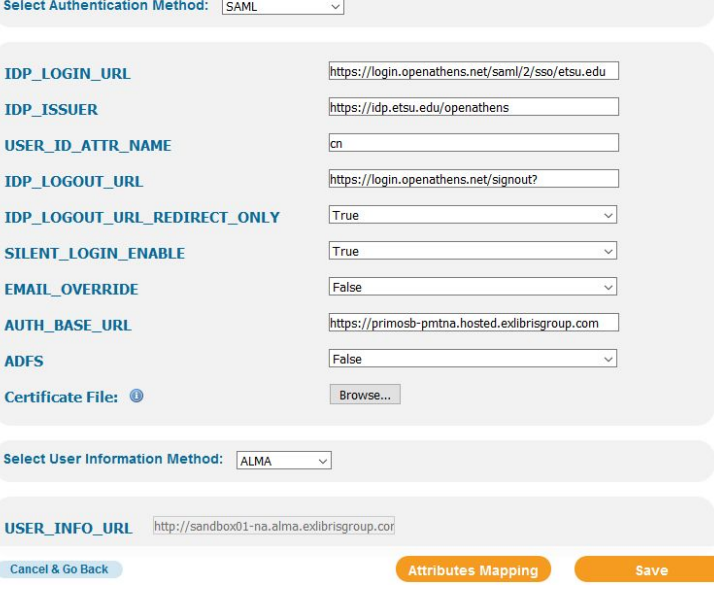

## **Primo – SAML Authentication Profile cont.**

**Multi-Institution authentication and AUTH\_BASE\_URL**

For Multi-Institution Primo configurations, the AUTH\_BASE\_URL must match the base URL of the Primo institution being configured in the Primo Authentication Manager.

https://**etsu-edu-primo.**hosted.exlibrisgroup.com/primo-explore/search?**vid=01ETSU** (CNAME record)

https://**primo-pmtna02.**hosted.exlibrisgroup.com/primo-explore/search?**vid=01NESCC**

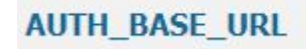

https://etsu-edu-primo.hosted.exlibrisgroup.com

## **Primo – SAML Authentication Profile cont.**

#### **Install OpenAthens certificate into Primo**

Certificate file provided by OpenAthens via the OA Metadata URL

<https://login.openathens.net/saml/2/metadata-idp/DOMAIN>

Copy the X509 certificate field value into a file, topping and tailing as follows and upload into Primo as a .cer file:

#### **-----BEGIN CERTIFICATE-----**

**ThisIsAnExample**ANBgkqhkiG9w0BAQsFADCBoDEoMCYGCSqGS Ib3DQEJARYZYXRoZW5zaGVscEBlZHVzZXJ2Lm9yZy51azELMWkGA1 UEBhMCR0IxETAPBgNVBAgMCFNvbWVyc2V0MQ0wCwYDVQQH DARCYXRoCYGCSqGSI=

**-----END CERTIFICATE-----**

#### $\forall$  <ds: X509Data>

#### V<ds:X509Certificate>

MIIDvjCCAqagAwIBAgIEVOxCIjANBgkqhkiG9w0BAC CwYDVQQHDARCYXRoMRAwDgYDVQQKDAdFZHVzZXJ2MF WiCBoDEoMCYGCSqGSIb3DQEJARYZYXRoZW5zaGVscE E0YDV00LDApPcGVu0XRoZW5zMR4wHAYDV00DDBVnYX mokXXu+m5Gm+1f+3lyN5IA2YMn9Z8Yo37JQjIHs+xV WUVUqgGbMH5BGr7ZEhPrz+Vwcf9lhPW+tKpKpZEzJf AAEwDQYJKoZIhvcNAQELBQADggEBAFhmhujLZueiJ6 TnB6Z/XcdMMIiCeok4kge5KMd5oRAyNskHYZ+8kzhs 4gl2noVbCvYNjd6GYze/w4lgwiemkby7wu5sN1lEuc </ds:X509Certificate>  $\langle /ds: X509Data \rangle$ 

## **Primo – Active Metadata (Step 2).**

- **Select** a certificate from the drop down list.
- **● Download** the certificate metadata. Metadata will be uploaded into the OA SAML resource created in step 3.
- **● Edit** metadata AUTH\_BASE\_URL fields if needed

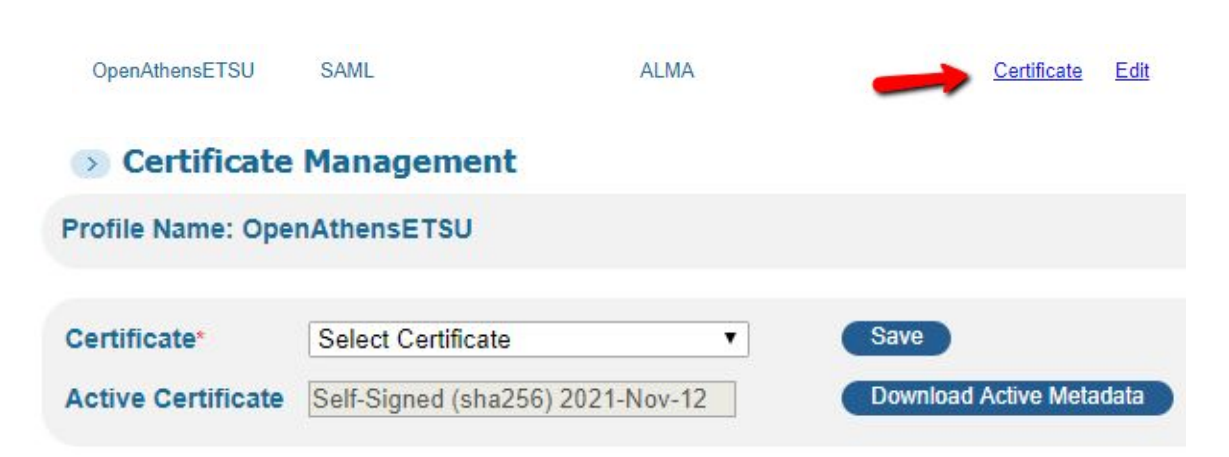

**● Do Not Activate** metadata until the corresponding Primo Resource has been created in OpenAthens and the Primo metadata has been uploaded.

## **Primo – OA Resource Configuration (Step 3)**

Add a SAML resource.

**Add SAML Resource**

Upload the Primo Certificate Metadata in xml format.

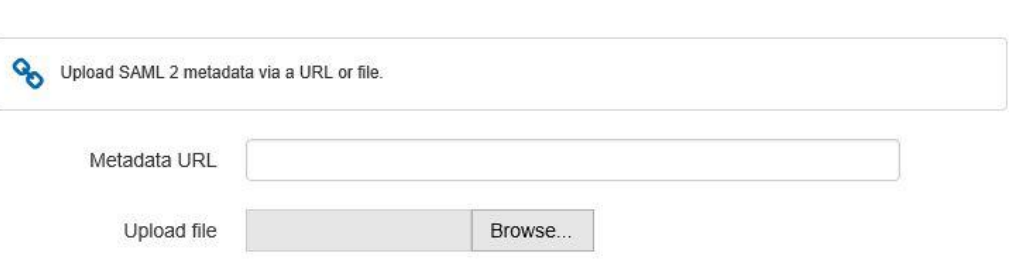

 $\mathcal{L}$ 

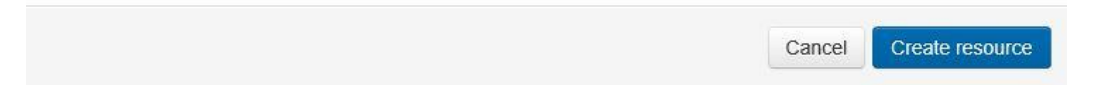

## **Primo – OA Resource Configuration cont.**

**SU** 

#### **Edit Resource**

- Add Access URL Primo institutional URL rather than a direct link to the Primo authentication point.
- Access URL provides a link to Primo via the MyAthens interface.
- Allocate Permissions

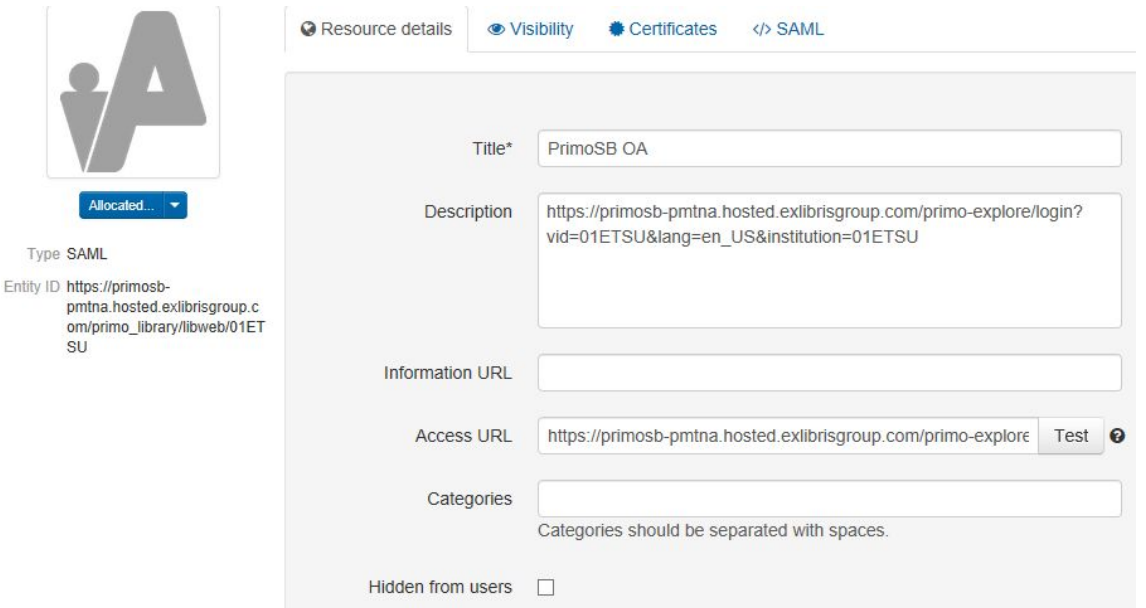

## **Primo – Metadata Activation (Step 4)**

**After creating the OpenAthens Primo Resource and uploading the Primo certificate metadata, users will not be able to log into Primo until the certificate has been activated and OpenAthens has been configured to release the necessary attribute(s).**

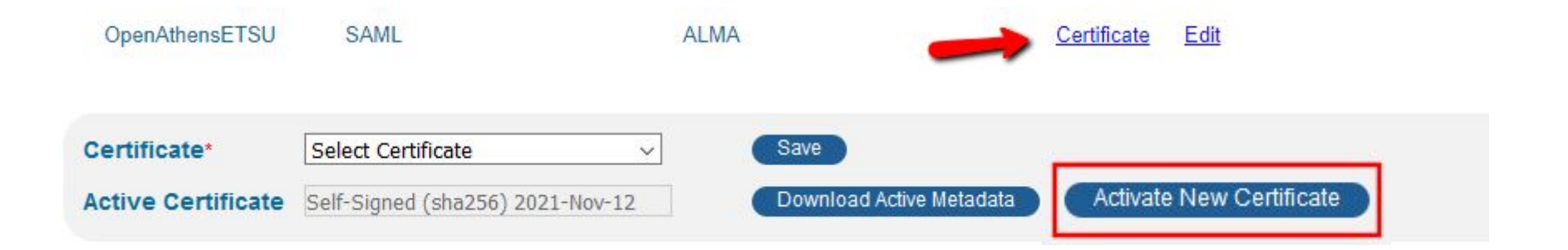

## **Primo – OA Attribute Release (Step 5)**

Configure OA to release the **USER\_ID\_ATTR\_NAME** specified in the Primo-SAML integration profile. Upon successful authentication, OA will release the attribute to Primo, which in tern, will send the attribute to Alma as the user match point.

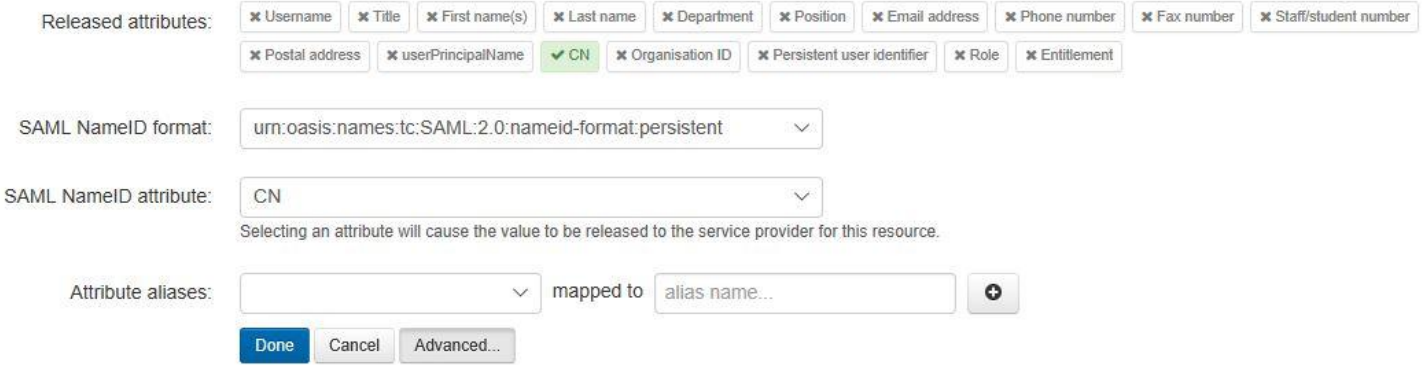

## **EZProxy Authentication using OpenAthens**

- **Steps:** Generate certificate
	- Config.txt
	- user.txt
	- OpenAthens Resource Configuration
	- OpenAthens Attribute Release Configuration
	- shibuser.txt

## **EZProxy - Generate cert**

Generate a self-signed certificate in EZProxy for Shibboleth Communication.

This file will be uploaded into OpenAthens as a new SAML Resource (future step)

#### Administration | Manage SSL (https) certificates

#### **Create New SSL Certificate for Shibboleth Communication**

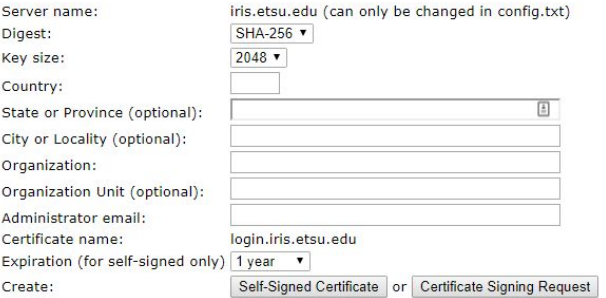

You can generate self-signed certificates for no additional cost. These certificates will generate warnings in remote web browsers when used, but they are an excellent choice when you are first testing SSL features. If you find the browser warnings acceptable, you can use them for production use.

Certificate Signing Requests are used when you purchase a certificate from a certificate authority. By purchasing a certificate, you avoid warnings in remote web browsers. If you are using or plan to use proxy by hostname, you should consider purchasing a wildcard certificate. These certificates are more expensive to purchase, but suppress all warnings in remote web browsers. If you use a regular certificate with proxy by hostname, users will receive a browser warning whenever they access a proxied https web site.

If you are unclear on the advantages and disadvantages of any of these certificate options, contact support@oclc.org for more information.

Copyright (c) 1993-2017 OCLC (ALL RIGHTS RESERVED).

## **EZProxy - config.txt**

SP Entity Name

OA Metadata File Cert List #

OA Metadata URL for ETSU

#------------------------------------------------------------------------ config.txt - OpenAthens Configuration #-------------------------------------------------------------------------

ShibbolethDisable 1.3 ShibbolethMetadata \ -EntityID=https://iris.etsu.edu/sp/shibboleth \ -File=OA-metadata.xml \  $-Cert=5$ 

-URL=https://login.openathens.net/saml/2/metadata-idp/ etsu.edu \

## **EZProxy - user.txt**

ETSU Identity Provider (OA)

WAYF - Automatically directs to OA for login

#------------------------------------------------------------------------ user.txt - OpenAthens Configuration #-------------------------------------------------------------------------

::Shibboleth IDP20 https://idp.etsu.edu/openathens /Shibboleth

##If you want to redirect all authentication handling to Shibboleth, editing user.txt and add the line: ::WAYF

## **EZProxy - OA Setup**

**Add SAML Resource**

Upload EZProxy Certificate from Step 1

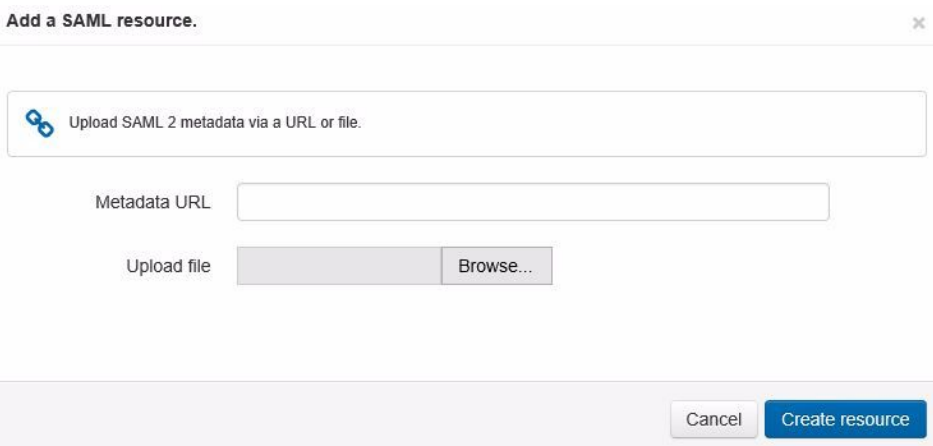

## **EZProxy - OA Setup**

**Allocate appropriate user access**

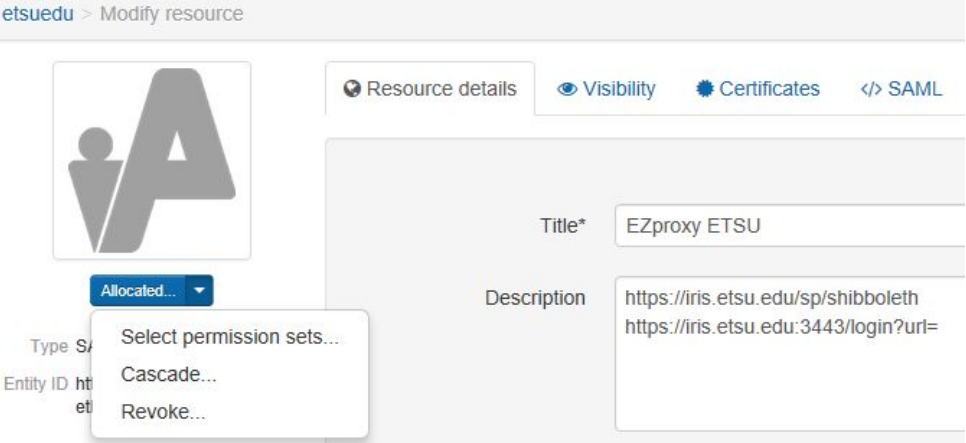

## **EZProxy -OA Release Attributes**

#### **EZproxy ETSU**

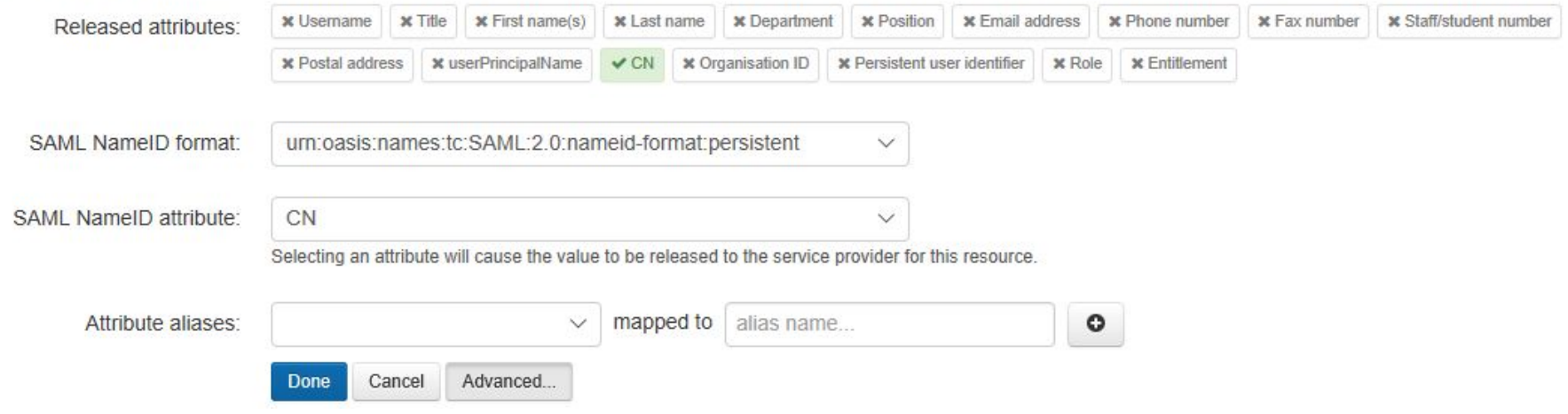

## **EZProxy - shibuser.txt**

Shibuser.txt allows you to use OA attributes for EZProxy group or user configuration:

Deny affiliate@etsu.edu access to EZProxy

Add student@etsu.edu to the EZProxy Students group

Give a particular username administrator access

Set login:loguser = auth:cn Sets EZProxy Username as OA Username \*\*Useful for EZProxy Logs\*\*

#------------------------------------------------------------- # shibuser.txt #--------------------------------------------------------------

If auth:urn:oid:1.7.6.1.4.1.1234.1.4.1.9 eq "affiliate@etsu.edu"; Deny deny.htm

If auth:urn:oid:1.7.6.1.4.1.1234.1.4.1.9 eq "[student@etsu.edu"](mailto:student@etsu.edu); Group +Students

If auth:cn eq "SMITH"; Admin

## **EZProxy - shibuser.txt**

Where do you find a list of OA Attributes?

- 1) Go to EZProxy Administration
- 2) Click **Manage Shibboleth**
- **3) Show Shibboleth 2.0 Attributes**

#------------------------------------------------------------- # shibuser.txt #--------------------------------------------------------------

If auth:urn:oid:1.7.6.1.4.1.1234.1.4.1.9 eq "affiliate@etsu.edu"; Deny deny.htm

If auth:urn:oid:1.7.6.1.4.1.1234.1.4.1.9 eq "[student@etsu.edu"](mailto:student@etsu.edu); Group +Students

If auth:cn eq "SMITH"; Admin

Set login:loguser = auth:cn

## **Resource Lists**

OpenAthens MD Documentation<https://docs.openathens.net/display/public/MD/OpenAthens+MD>

OpenAthens Debug Mode<https://docs.openathens.net/display/public/MD/How+to+use+debug+mode>

Ex Libris Developer Network User Authentication (SAML) [https://developers.exlibrisgroup.com/alma/integrations/user-management/authentication/inst\\_idp/saml](https://developers.exlibrisgroup.com/alma/integrations/user-management/authentication/inst_idp/saml)

SAML Tracer (Firefox) & SAML Chrome Panel (Chrome)<https://www.samltool.com>

EZProxy Shibboleth 1.3/2.x/3.x Authentication <https://www.oclc.org/support/services/ezproxy/documentation/usr/shibboleth.en.html>

# **Questions?**

**Travis Clamon Electronic Resources Librarian** *clamon@etsu.edu*

**Christian Trombetta Library Technology Manager** *trombettac@etsu.edu*

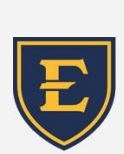

 East Tennessee State University University Libraries